We're so excited to have you join us on Sunday, November 14th, at 3:00pm PST, for Community Coalition's 2021 People Power Progress Party! To ensure you have the optimal experience, we wanted to give you the following pointers ahead of the event:

## **Remo Platform Instructions**

- **1.** Click **[here](https://live.remo.co/e/community-coalition-2021-virtual)** to access the event.
- **2.** If you're registering *ahead of time*, click on the **"Save me a Spot"** button (pictured below).

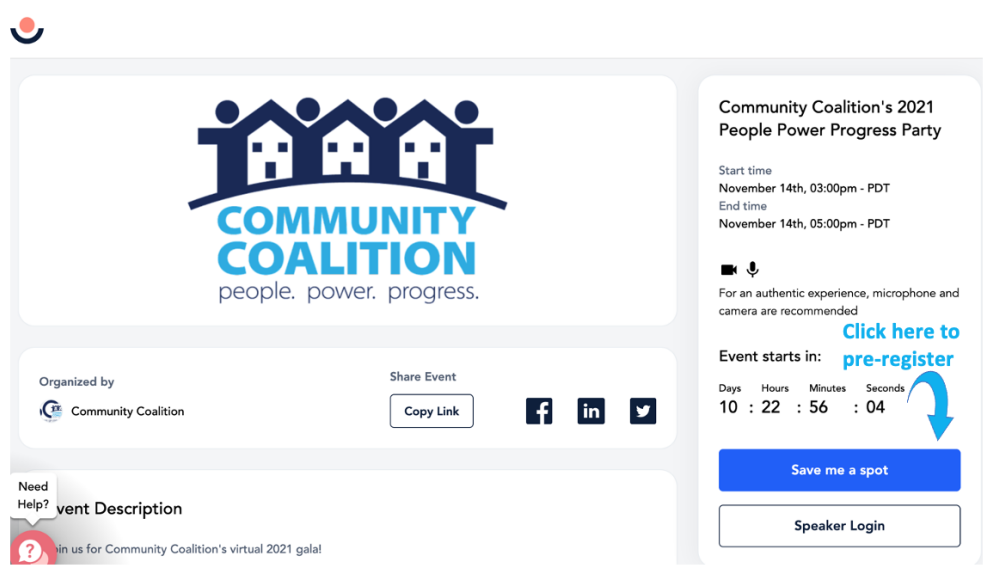

**2b.** If you're registering *during the even*t, click on the **"Join the Event"** button (pictured below).

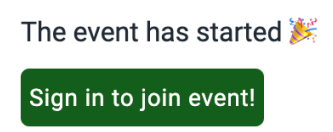

**3.** Already have a Remo account? Log in with your username and password.

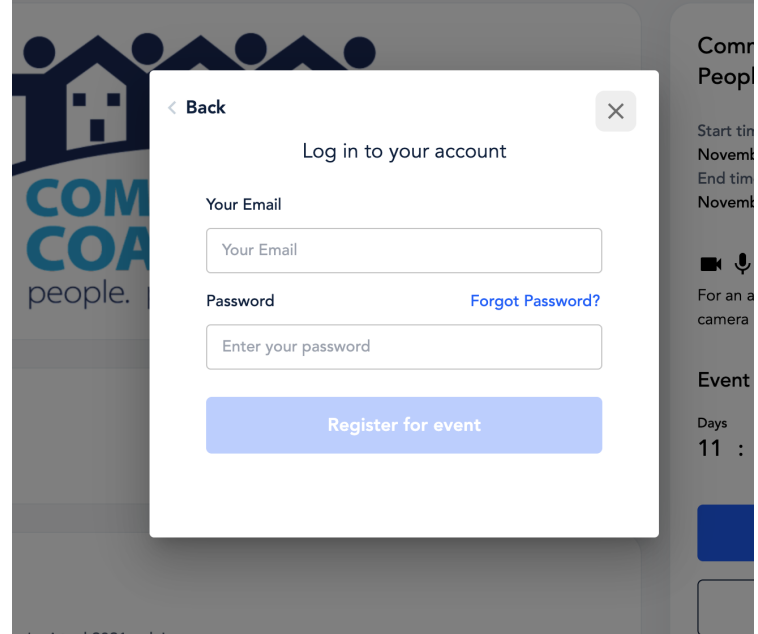

**3b.** Need to create a Remo account? You can enter your email or log-in with Google or Facebook. If you log-in using your email, you will be prompted to add a name and password (see below).

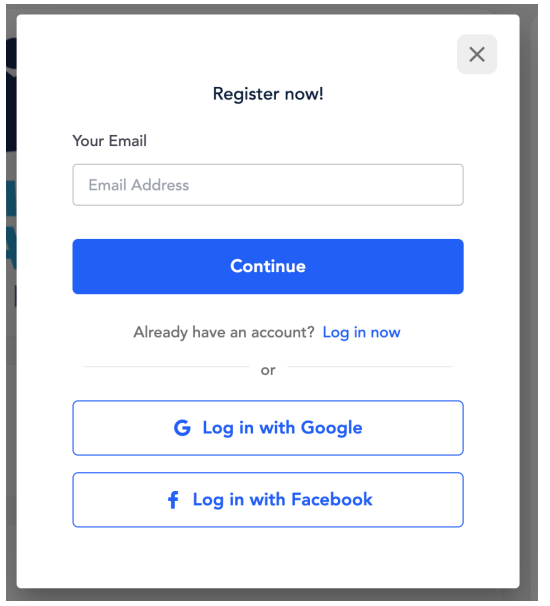

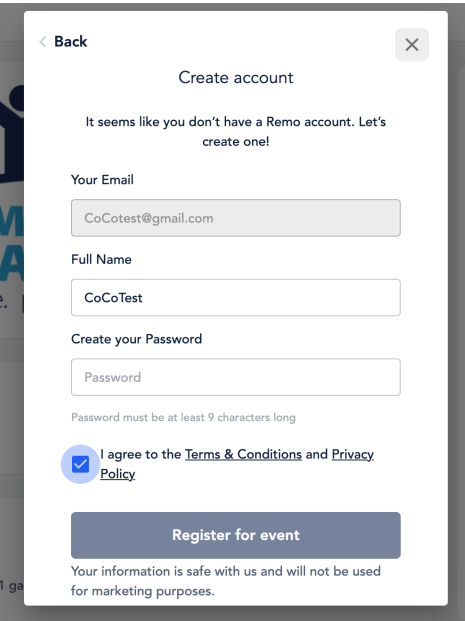

**3c.** Once you click the **"Register event"** button, you should be registered and ready to join the day of the event!

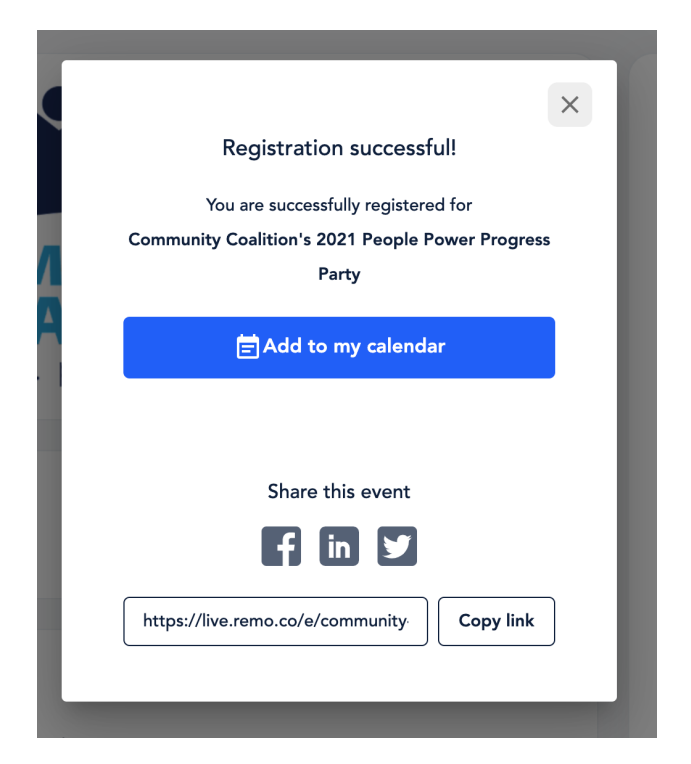

- **4.** Once your account is created, update your user profile with your photo and company name (if desired).
	- If you're registering ahead of the event, you can update your user profile by clicking on the upper right corner of the page where your profile icon appears (pictured

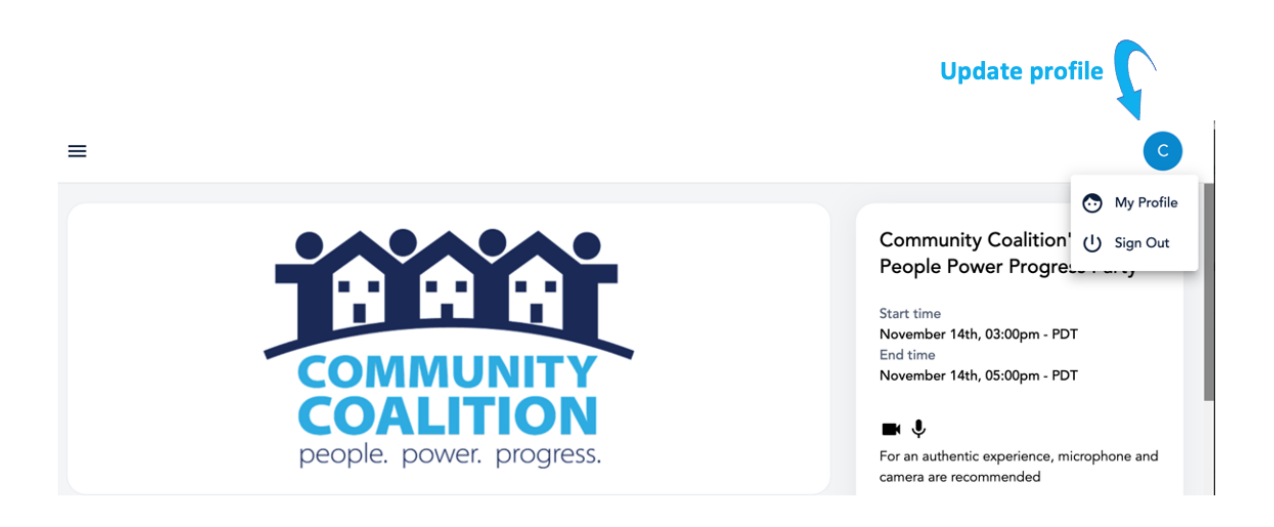

below). Your profile will contain the information that other guests will be able to access about you while you are networking.

● If you're registering during the event, you will be prompted to enter your profile information (pictured below)

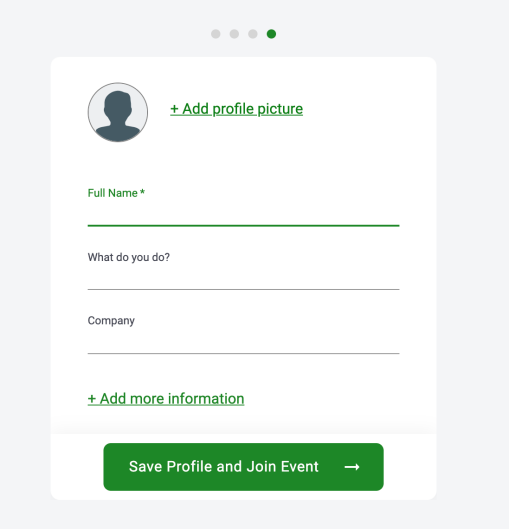

- **5.** On the day of the event, click on the event link **[here](https://live.remo.co/e/community-coalition-2021-virtual)** to join the party.
- **6.** Once inside the party you will automatically be seated at a virtual table. Make sure your camera and microphone are on so that you can interact with others at your table!

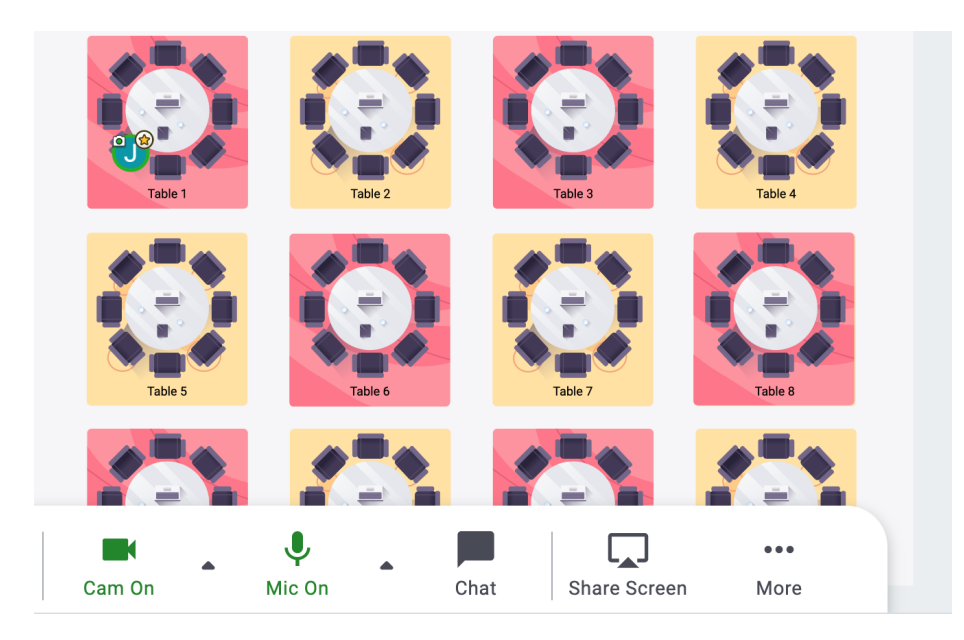

- **7.** You can move between tables by double clicking on an any table with an empty seat
- **8.** Want to chat with someone on a different floor? Head to the elevator (pictured below) and click on a floor number to be automatically connected

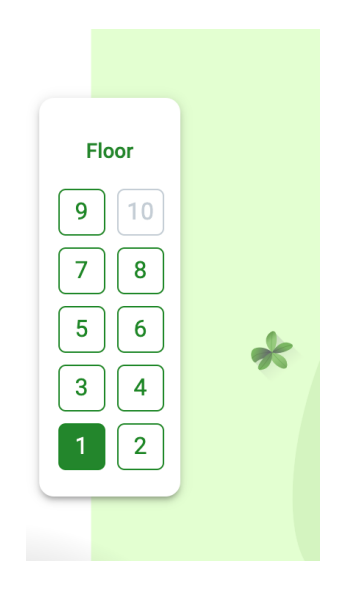

**9.** Mingle and have fun!

## **For the best experience, we recommend these best practices:**

- ❏ The Remo platform works best on your laptop or desktop and using the Google Chrome browser. You can download Google Chrome **[here](https://www.google.com/chrome/)**.
- ❏ Ensure that your browser is updated with the latest version.
- ❏ Set up your user profile ahead of time so you can join the event right away!
- ❏ Make sure your laptop has a working camera/microphone.
- ❏ For a quick tutorial on how to use Remo, please watch the first five sections of this training video (total of about four minutes): <https://www.youtube.com/watch?v=7MULDTn909k&t=1s>

We look forward to seeing you on November 14th at 3pm PST!